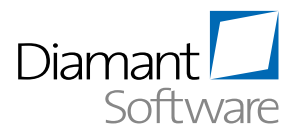

# **Kurzbeschreibung TOP 10 Funktionen aus Diamant Voting 2016**

## **1.32 #205728 Auszifferungsnachweis für einen OP einfacher erreichen**

Folgende Frage wird Ihnen sicher mehrfach am Tag gestellt! Wie wurde die Rechnung (teil-) bezahlt bzw. (teil-)ausgeziffert? Bisher haben Sie die Frage über folgende Nachweiskette recherchiert: Aus der OP-Einzelanzeige über den Reiter Ausgleichnachweis und dann weiter über die (oder ggf. mehrere) Ausgleichsnummern in den Auszifferungsnachweis.

Zukünftig reicht ein Klick: Im Reiter OP führt Sie ein LINK auf dem Feld "Betrag" direkt in den Auszifferungsnachweis, der Ihnen sofort alle Auszifferungsvorgänge transparent darstellt, mit denen dieser OP (teil-)ausgeziffert wurde.

#### **1.14 #128238 Mehrere Protokolle auf einmal löschen**

Protokolle, beispielsweise aus Schnittstellenübernahmen oder Bankauszugsverarbeitungen müssen jeweils einzeln markiert und gelöscht werden.

Künftig können sie mehrere löschbare Protokolle markieren und in einem Schritt löschen.

## **1.13 #126231 Mehrere Konten nach Excel exportieren können**

Über den Menüpunkt Belege/Kontoauszug können Sie die Buchungen von ein oder mehreren Konten selektieren und auswerten. Dabei wird Ihnen immer nur ein Konto am Bildschirm angezeigt. Weitere Konten erreichen Sie über die Funktion "Blättern". Bei einem Export der Daten nach Excel wird aktuell nur jeweils das am Bildschirm angezeigte Konto berücksichtigt.

Zukünftig können Sie über eine neue Funktion auch alle selektierten Konten in einem Vorgang nach Excel exportieren. Pro Konto wird ein Arbeitsblatt erzeugt. Es ist für den Export unbeachtlich, welches Konto gerade am Bildschirm angezeigt wird.

#### **1.31 #202742 Stornobeleg und Ursprungsbeleg miteinander verlinken**

Bei der Abstimmung und Bereinigung von Konten stellt sich häufig die Frage, ob ein zu korrigierender Beleg ggf. schon storniert wurde. Bei Konten mit vielen Bewegungen und/oder zeitlich versetzen Stornierungen ist diese Frage nicht immer leicht zu beantworten.

Folgende Erweiterungen im "Kontoauszug", "Buchungen suchen" und im Reiter "Buchungen" unterstützen Sie bei der Kontenabstimmung:

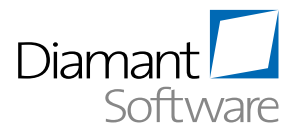

## **1.17 #141181 Umsatzsteuerprotokoll für Meldung des Organträgers**

Im Rahmen der umsatzsteuerlichen Organschaft gibt der Organträger für den gesamten Organkreis eine gemeinsame USt-Voranmeldung ab. Der Nachweis der gemeldeten Werte erfolgt aktuell über die USt-Protokolle der einzelnen Organgesellschaften.

Zukünftig steht im Organträger ein Protokoll zur Verfügung, das die Daten detailliert und umfassend nach Herkunft und umsatzsteuerlichen Tatbeständen nachweist. Die Aufgliederung der Zahllast bzw. des Guthabens auf die einzelnen Organmitglieder ist ersichtlich.

# **1.15 #129975 Hochgeladene Schnittstellendatei direkt editieren können**

Um eine Schnittstellendatei bearbeiten zu können, müssen Sie erst den Serverpfad öffnen oder die Datei downloaden und die vorhandene Datei manuell löschen.

Künftig können Sie die Datei direkt aus dem RichClient öffnen und bearbeiten.

# **1.26 #170800 Einzelwertberichtigung im OP vermerken und EWB/PWB für Monats-/Jahresabschluss auswerten**

Im Rahmen der Abschlusserstellung müssen Sie alle Forderungen auf ihre Werthaltigkeit hin überprüfen. Erkennbare Einzelrisiken müssen Sie pro Offenem Posten über eine Einzelwertberichtigung, das allgemeine Ausfallrisiko über eine Pauschalwertberichtigung abbilden.

Zukünftig können Sie zu jedem Offenen Posten den Wert der notwendigen EWB als absoluten Betrag oder als Prozentsatz vom Nettorechnungsbetrag pflegen. Die Gründe für die getätigte EWB können Sie in der OP-Notiz vermerken.

Ein Bericht listet die einzelwertberichtigten OPs mit den vermerkten EWB-Beträgen (optional mit OP-Notiz) und die nicht einzelwertberichtigten OPs als Gesamtsumme auf.

Bei fortlaufender Pflege der Wertberichtigungen liegen Ihnen jederzeit belastbare Aussagen über die Werthaltigkeit Ihres Forderungsbestandes vor. Die Daten für eine buchhalterische Abbildung (Einstellung bzw. Auflösung der EWB und PWB) entnehmen Sie einfach dem Bericht.

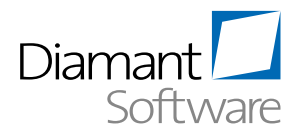

# **1.06 #102391 Jahresergebnis buchen**

Das Ergebnis eines Wirtschaftsjahres wird i.d.R. in das Folgejahr übertragen, indem das Ergebnis zum Ende des Wirtschaftsjahres manuell über ein Ergebnisvortragskonto ausgebucht wird. Die Ermittlung des Jahresergebnisses und die eigentliche Buchung erfolgen derzeit manuell.

Zukünftig können Sie das Ergebnis automisch buchen. Dazu definieren Sie jeweils ein GuVund ein Bilanzkonto, auf denen der Ergebnisvortrag gebucht werden soll. Des Weiteren legen Sie in den Stammdaten eines jeden Sachkontos fest, ob es ggf. nicht an der Berechnung des Ergebnisses teilnehmen soll.

Vor der Buchung des Ergebnisvortrags erfolgt eine Kontrollrechnung, ob der Saldo aller beteiligten GuV-Konten dem gegenläufigen Saldo aller Bilanzkonten entspricht.

#### **2.04 #144139 Einzelnachweis ohne Stornierungen**

Stornierungen kommen im täglichen Geschäft vor. Mal mehr und mal weniger. Um die Übersichtlichkeit nicht zu gefährden, erhalten Sie als Anwender künftig die Möglichkeit, in den Kostenrechnungseinzelnachweisen Stornierungen auszublenden. Damit wird die Abstimmung zur Finanzbuchhaltung vereinfacht und die Übersichtlichkeit gefördert.

# **1.30 #198796 Durchgemahnte OPs auf Mahnschreiben informatorisch ausweisen**

Einmal bis in die höchste Mahnstufe durchgemahnte Posten werden in nachfolgenden Mahnläufen nicht mehr auf den Mahnschreiben ausgewiesen.

Künftig können Sie für Ihre Mahnsteuerungen einstellen, ob durchgemahnte OPs auf Ihren Mahnungen informatorisch aufgeführt werden. Durchgemahnte OPs beeinflussen die jeweils ausgewiesenen Mahnbeträge nicht. Erzeugen Sie je Mahnstufe ein Mahnschreiben, werden die durchgemahnten OPs dann auf dem Mahnschreiben für die höchste Mahnstufe mit aufgeführt